## Q ライセンスを返却せずに OS の再インストールの作業後、レブ ロが起動できなくなった

## A 弊社のホームページより、ライセンスの再取得申請を行って ください

ライセンスを返却せずに OS の再インストールの作業を行うと、レブロの起動時に下記のようなエラーが表示され、レブロを 起動することができません。エラーが表示された場合、弊社のホームページより、ライセンスの再取得申請を行ってくださ

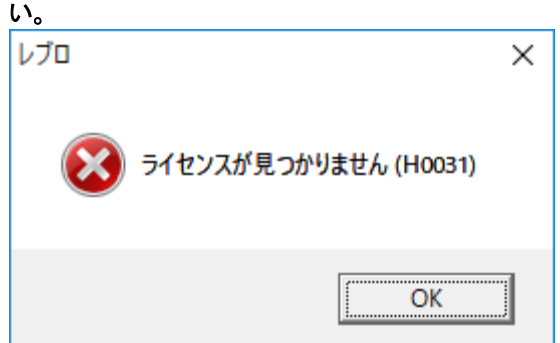

※ネットワーク版をご利用の方は、弊社までお問い合わせください。

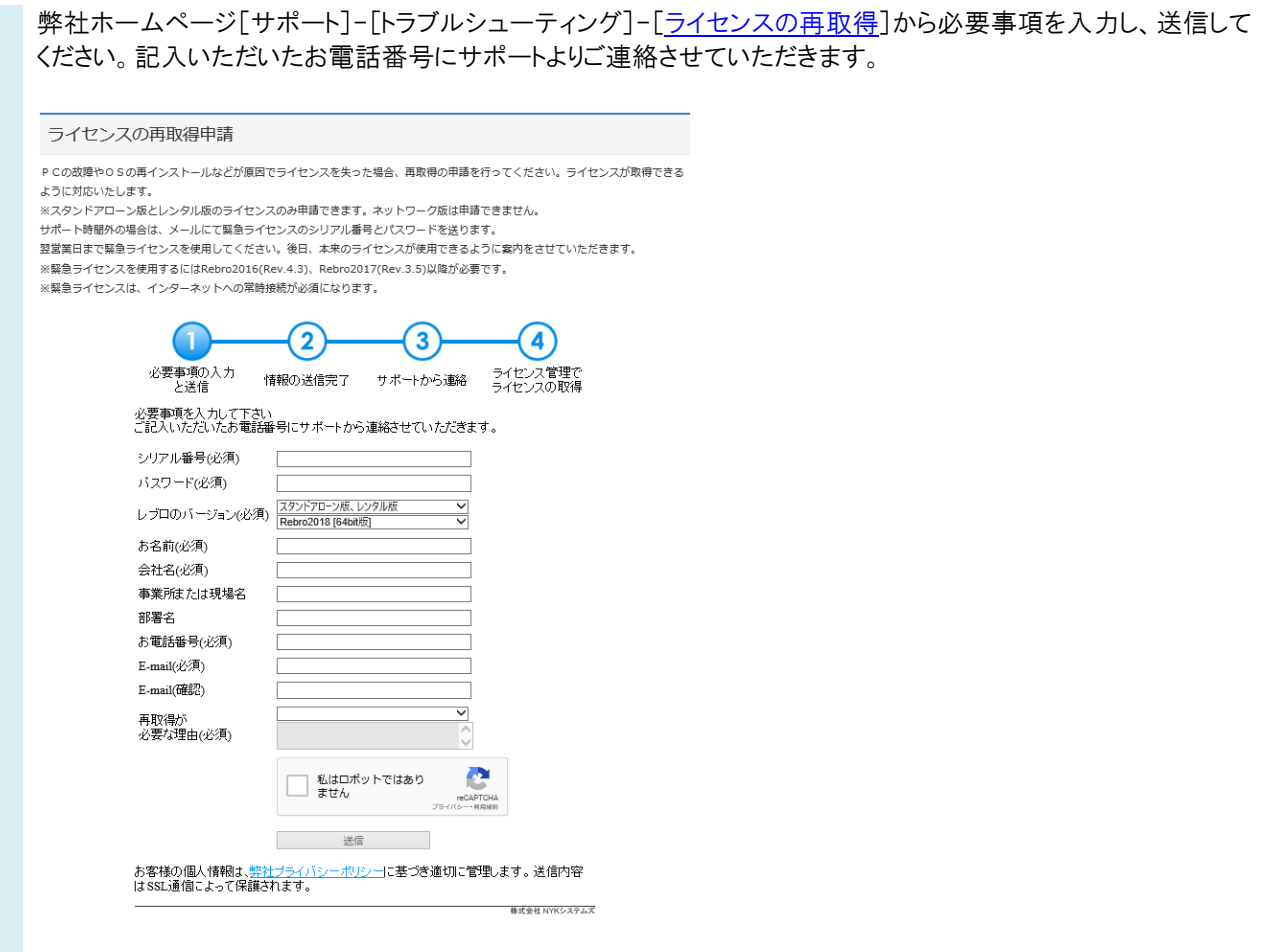

## ●補足説明

サポート時間外にライセンスの再取得申請を行った場合、メールにて緊急ライセンスのシリアル番号とパスワードを送付 いたします。

翌営業日まで緊急ライセンスを使用してください。後日、本来のライセンスが使用できるように案内をさせていただきま す。緊急ライセンスを[ライセンス管理]から[ライセンスの返却]後、本来のライセンスを取得してください。 ※緊急ライセンスを使用するには Rebro2016(Rev.4.3)、Rebro2017(Rev.3.5)以降が必要です。 ※緊急ライセンスは、インターネットへの常時接続が必須になります。

## ●注意事項

OS の再インストール、マザーボードやハードディスクの交換等の作業を行う場合は、作業前に必ずライセンスの返却を 行ってください。